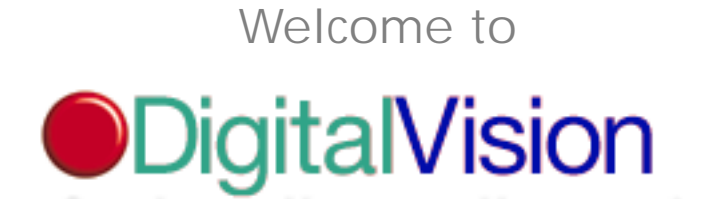

Compelling Visual Content for Today's Digital Artist.

## KUDO CATALOG READER - OUVREZ-MOI

Vous pouvez avec le Catalog Reader (Lecteur de Catalogue) visualiser des catalogues créés à partir de divers produits Kudo, en particulier le Kudo Image Cataloger.

Grâce au Catalog Reader vous pouvez visualiser les catalogues Kudo, faire des tris et des repérages, et glisserlâcher des images dans des applications graphiques.

Pour visualiser les Catalogues Kudo, il vous suffit de cliquer deux fois sur un catalogue ou de l'ouvrir à partir du menu fichier Catalog Reader.

Veuillez lire l'Accord de cession de licence pour comprendre les conditions d'utilisation de ce produit.

Merci.

Bienvenu à Digital Vision Images Numériques Extraordinaires pour le Créateur d'Aujourd'hui.

Comment utiliser ce catalogue CD:

L'Essentiel:

1. Il vous suffit de cliquer deux fois sur l'icône "1. Installation Kudo" dans le dossier "Start Here!" ("Commencer ici!") pour mener à bien l'installation du freeware Kudo Reader (Lecteur Kudo). Après l'installation, on vous demandera de réamorcer, cliquer alors deux fois sur l'icône Kudo Catalog (Catalogue Kudo), à savoir l'icône jaune avec la lettre "K" en bleu, dans la première fenêtre du CD.

2. Il vous est possible de visualiser le catalogue dans trois formats : Small Gallery (Petite Galerie), Gallery View (Vue Galerie) ou List View (Vue par Liste). Ces cases sont situées respectivement en haut, au coin gauche de la fenêtre du catalogue. On peut y accéder par un simple clic.

3. Cliquer deux fois sur n'importe quelle image miniature pour obtenir une vue fenêtre complète de l'image.

4. Utiliser l'option Find by Notes (Trouver par Notes) pour trouver des catégories de 100 images chaque fois. Voir mode d'emploi ci-après.

Recherche:

1. Pour faire des recherches sur un sujet spécifique, cliquer sur la case Find (Rechercher) en haut, dans le coin gauche de la fenêtre du catalogue pour ouvrir la boîte de dialogue des critères de sélection. Vous DEVEZ remplacer "Name" ("Nom") par "Notes" ("Notes") dans le premier menu déroulant et laisser "contains" ("contient") dans le deuxième menu déroulant. Inscrivez dans la troisième case tout terme spécifique qui décrit le type de photos que vous recherchez ou écrivez le nom de la catégorie que vous souhaitez visualiser. Vous obtiendrez alors 100 images de cette catégorie que vous pourrez visualiser. Après toute recherche, seules les images trouvées seront affichées dans la fenêtre du catalogue.

2. Une recherche typique prend en moyenne deux minutes, selon qu'il s'agit de la recherche d'un seul mot ou de plusieurs mots. La vitesse de votre lecteur CD rentre également en ligne de compte.

3. Pour restaurer le catalogue complet, sélectionner "Image" ("Image") dans la barre de menu en haut de l'écran et faites défiler l'écran en descendant jusqu'à "Find All" ("Rechercher Tous"). Ou cliquer sur la touche Find (Rechercher). Cliquer une fois sur le premier menu déroulant et le terme "Everything" ("Tout") apparaîtra. Cliquer sur "Find".

4. Vous devrez peut-être cocher la case "Whole words only" ("Mots entiers seulement") si la recherche fait apparaître plus de mots que nécessaire (par exemple parterre et terre, jeu et jeune).

5. Pour obtenir une photo d'une destination spécifique, cliquer sur la touche Find (Rechercher), remplacer "Name" ("Nom") par "Notes" et inscrivez le nom de la destination dans la case réservée au texte, (par exemple: Charleston).

6. Les noms d'Etats ne sont pas abrégés (par exemple: South Carolina).

7. Pour trouver une image dans notre Image Index (Index d'Imges), laisser le premier menu déroulant sur "Name" ("Nom") et inscrivez le numéro d'identification du catalogue (par exemple: 0301512). Toute recherche devrait toujours être faite par "Name" ("Nom") ou "Notes".

Utilisation des photos

1. Vous pouvez visualiser n'importe qu'elle image de notre catalogue dans un document dans un autre logiciel, (par exemple: Adobe Photoshop ™, Adobe Illustrator ™, Quark ™, Pagemaker ™, Freehand ™). Cliquer sur l'image puis déplacer et déposez l'image dans un document ouvert.

2. Toute image affichée dans la Gallery View (Vue Galerie) du Catalogue peut être exportée en Photoshop ™. Cliquez deux fois sur l'icône launcher (lanceur) dans le coin droit de l'image miniature et l'image originelle sera ouverte sur Photoshop ™.

3. Pour parcourir rapidement le catalogue, placez la flèche à double pointe en bas dans le coin gauche du catalogue. C'est le Contrôle de Riffle. Cliquez et appuyez sur la souris et déplacez-la dans n'importe qu'elle direction pour passer en revue rapidement les images du catalogue dans la position miniature, à droite en bas du catalogue. Cela revient à appuyer sur les touches Lecture et Avance Rapide ou Rembobinage d'un magnétoscope pour faire avancer ou reculer rapidement tout en regardant les images passer comme un éclair à la vitesse de votre choix.

Spécifications requises pour le système

Macintosh- 4 Mo RAM ou plus- Moniteur couleur 24 bits - Des milliers de couleurs-

\*\* Pour augmenter les RAM réservés au Kudo Image Reader (Lecteur d'Images Kudo), contrastez l'icône Reader (Lecteur) sur votre disque dur après avoir fermé l'application. Faites défiler l'écran de File (Fichier) à Get Info (Lire les Informations). Lorsque la boîte dialogue Info s'ouvre, augmentez la taille requise et la taille minimum de Kudo pour répondre à vos besoins en RAM. N'oubliez pas de laisser beaucoup de RAM pour d'autres applications que vous souhaiterez ouvrir en même temps (par exemple: Quark, Photoshop, etc...).

# Configuration PC

486 compatible ou mieux. 12 Mo RAM ou plus. 100 Mo libres sur disque dur. Microsoftref Windows ™ 3.0 ou logiciel plus récent. Carte graphique SVGA haute résolution. Vidéo RAM IBM ou plus grand.

Images Numériques Extraordinaires pour le Créateur d'Aujourd'hui.

Des images numériques extraordinaires. Vous en avez besoin. Vous les voulez. Mais il est presque impossible de les trouver. Vous devez soit faire appel aux traditionnelles agences de stock shots onéreuses, soit organiser des

séances photos ou vous livrer à d'importantes retouches sur des images déjà disponibles. Tout cela prend du temps et est cher. Et les multiples photos libres de droits sont loin de satisfaire vos normes précises de qualité. Et bien, tout cela est sur le point de changer.......

Voici tout d'abord les avantages que présente tout choix d'images sans droits.

Une grande sélection

Plus de 3.000 images de très grande qualité d'un point de vue esthétique et technique.

Les photos et les illustrations de la Digital Vision Collection sont conçues pour répondre aux besoins des plus exigeants créateurs professionnels d'aujourd'hui.

Nos 30 premiers titres vous permettront de vous constituer un véritable trésor numérique où se mêlent photos spectaculaires et illustrations uniques. Chaque CD-ROM contient 100 images classées par thème choisies par une équipe d'illustrateurs et de directeurs artistiques experts afin de mettre à votre disposition les images dont vous avez besoin pour faire passer votre message de manière efficace. Que vous ayez besoin d'une photo reproduisant les cabrioles d'un petit garçon plein d'énergie, le profil d'un dirigeant de société à cran, que vous soyez en quête d'un cliché du littoral déchiqueté de Monterey, d'un spot photo d'un moulin à café fin de siècle, ou de l'image dessinée à la main d'un chat malicieux, nous avons ce qu'il vous faut!

Et ce n'est que le début!

La Digital Vision Collection regroupe trois bibliothèques exceptionnelles. Nous avons réparti notre Collection en trois Bibliothèques nettement distinctes afin de vous permettre de localiser plus rapidement et plus aisément les images dont vous avez besoin.

La Professional Photography Library (La Bibliothèquede Photos Professionnelles) renferme une multitude de titres de photos accrocheurs et qui illustrent avec expertise des sujets tels que les êtres humains, les affaires, la nature, les voyages et beaucoup d'autres encore. Toutes les images de personnes sont complètement libres de droits. Si vous cherchez des photos électrifiantes, vous vous rendrez maintes et maintes fois dans cette Bibliothèque. Ces titres sont un must pour la boîte à outils de tout créateur.

La Design Elements Library (Bibliothèque d'Eléments Design) propose des titres incroyables qui constituent une véritable combinaison d'images de natures mortes, de bordures photographiques et de miniatures. Chaque disque est organisé selon un thème central et offre un mélange judicieux de divers petits éléments pour votre prochaine création.

La Professional Illustration Library (Bibliothèque d'Illustrations Professionnelles) regorge de titres chargés d'illustrations artisanales spots, un grand nombre d'entre elles ont des contours à canal alpha faisant gagner du temps ainsi que des chemins PostSript édités à la main. D'illustrations victoriennes élégantes à des illustrations amusantes destinées aux enfants, la Bibliothèque a tout ce dont vous avez besoin.

Bon Rapport Coût/Performance

Ce qui rend la Digital Vision Collection encore plus attrayantre est le fait que ces images époustouflantes sont disponibles libres de droits! Vous ne risquez pas ainsi de dépasser considérablement votre budget en vous procurant nos images de très grande qualité!

Plus de recherches onéreuses ni de frais d'utilisation

Plus d'argent et de temps gaspillés à numériser et à corriger les couleurs d'images. Il vous suffit d'acheter le CD-ROM qui contient l'image numérique que vous souhaitez utiliser pour vos projets marketing, publicitaires, multimédia, en-ligne, de designs promotionnels ou rédactionnels. Concentrez seulement vos efforts sur ce que vous savez faire le mieux - créer des designs époustouflants!

Pas de responsabilité pour diapositives perdues ou abîmées

Pas de négociations et pas de tracas. C'est aussi simple que ça!

Facilité d'emploi

Avec Digital Vision il est facile de trouver l'image qu'il vous faut!

Chercher l'image parfaite est aussi simple que de compter de 1 à 3!

La Digital Vision Collection comporte plus de 3.000 images, un choix beaucoup plus grand vous est donc offert. La recherche des images dont vous avez besoin est rapide et aisée. En fait, nous vous proposons trois façons de trouver les photos que vous voulez.

Vous pouvez, en premier lieu, parcourir visuellement les pages de notre Index d'Images (Image Index) facile à utiliser. En deuxième lieu vous pouvez soit naviguer numériquement sur notre CD Browser pour Index d'Images (Image Index Browser CD) en utilisant la base de données à mot-clé ou tout simplement introduire le numéro de l'image situé sous chaque image du catalogue. Ou si vous préférez l'approche en-ligne, vous pouvez parcourir la Site Web Digital Vision pour prendre connaissance des mises à jour régulières et des offres spéciales. Il vous suffit de taper notre URL http:/www.digitalvision.ltd.uk. Trouver l'image Digital Vision dont vous avez besoin est vraiment aussi facile que de compter jusqu'à trois!

Vous devez utiliser des images Digital Vision pour un produit destiné à la revente? Vous pouvez facilement, rapidement et sans trop de frais étendre votre licence pour l'utilisation d'une image dans un produit destiné à la revente. Pour plus d'informations veuillez vous reporter à votre accord de cession de licence.

## Commander Directement

Etes-vous prêts à laisser nos images raconter votre prochaine histoire? Voici comment vous pouvez vous procurer les titres passionnants de la Digital Vision Collection. Vous pouvez commander les titres de votre choix chez votre distributeur local. Si vous ne connaissez pas le nom de votre distributeur, veuillez nous contacter et nous le mettrons directement en contact avec vous.

Qualité

Nous avons tout juste: spécifications de création, production et techniques.

En ce qui concerne les commandes de photos qui nous sont passées, nous n'avons pas reculé devant la dépense. Nous avons tout d'abord fait appel aux services de certains des meilleurs photographes professionnels spécialistes en stock shots au niveau mondial. Nous avons, avec précision, assuré la direction artistique des prises, loué les accessoires, engagé les mannequins, obtenu leur licences et nous avons parcouru la terre entière à la recherche de la meilleure prise de vue possible. Puis notre équipe d'experts en stock shots traditionnels et de directeurs artistiques s'est attelée à la tâche. Ils ont passé un nombre considérable d'heures à examiner des centaines de diapositives avant de ne choisir que les images les plus époustouflantes.

S'assurer que les spécifications techniques sont justes. Côté technologie, nous avons fait appel à notre fantastique équipe d'experts pour mener à bien le processus crucial de la scannérisation professionnelle à l'aide de tambour, la correction de couleurs et de retouche de chaque image. Nous avons donné à cette équipe de professionnels de la couleur des instructions très précises: obtenir une ligne de produit techniquement supérieure avec garantie de véritable fidélité à la couleur.

Scannérisations professionnelles avec tambour- la clé de notre incroyable qualité. Seuls les meilleures lectures au scanneur professionnel à tambour sont dignes de la Digital Vision Collection. Nous avons d'abord réalisé une scannérisation avec tambour à huile professionnel en utilisant un scanneur Crosfield Magnascan. Chaque image a été méticuleusement scannée et sauvegardée directement dans un format CMYK TIFF à une taille finale de 300 ppi. Nous avons ensuite soigneusement corrigé, équilibré la couleur de chaque image qui a été retouchée et dont la taille des points a été réduite. Tout cela a été réalisé à la main.

Jetez un coup d'oeil à nos spécifications techniques, vous serez certainement impressionné! Chaque titre Digital Vision contient 100 images, chacune en haute, basse et moyenne résolution. Chaque image a été sauvegardée dans le format CMYK TIFF puis comprimée JPEG (Technologie de compression de

l'image fixe) à niveau moyen, afin de minimiser toute perte de qualité de l'image. Nos fichiers d'images haute résolution sont 30 Mo et présente des détails exceptionnellement vifs quand elles sont sorties à 300 ppi au format 91/2''x 12''. En outre, lorsque ces images haute résolution sont imprimées à 2001 ppi elles donnent des résultats spectaculaires. Les fichiers d'images moyenne résolution sont 10Mo et ont une surface d'image moyenne de 5''x 7'' à 300 ppi. Nos fichiers d'images basse résolution de 2Mo sont idéales pour composer avec une surface d'image de 3'' x 2'' à 300 ppi. Chaque image Digital Vision a été optimisée pour permettre une impression offset de grande qualité.

Les fichiers d'image Digital Vision sont disponibles sur CD-ROM à double plateforme prêts à être utilisés sur Macinstosh et systèmes PC et ils sont accessibles par tout logiciel permettant l'utilisation de fichiers JPEG et TIFF. Enfin, chaque titre propose la puissante Kudo Image Database (base de données images Kudo) qui vous permet de parcourir des illustrations miniatures de toutes les images contenues sur le CD-ROM. Vous pouvez également tout simplement soit taper des mots-clés et laisser la puissante Base de Données Kudo trouver l'image dont vous avez besoin ou taper le numéro apparaissant sous l'image que vous avez choisie dans l'Index d'Images (Image Index).

## Pourquoi avons-nous préféré le format CMYK TIFF au format RVB?

Toutes les images Digital Vision présentent de véritables qualités CMYK. Etant donné que nous avons scanné et sauvegardé des images en CMYK TIFF, format originel pour l'impression en quadrichromie, la photocomposition pleine page est plus rapide et les ouleurs sont plus justes. De plus, les éventuels problèmes de production résultant de conversions imprévisibles de RVB à CMYK sont éliminés. Il ne faut pas oublier que les couleurs produites sur moniteur RVB ne peuvent pas obligatoirement être obtenues sur imprimante. Tout simplement, lorsque vous imprimer une image RVB pour perdez les détails en couleurs. Nous estimons que nos images de très grande qualité d'un point de vue esthétique doivent être vues dans toute leur majestueuse et colorée spendeur. La qualité et clareté exceptionnelles obtenues après impression d'une image Digital Vision sont la preuve dont vous aurez besoin pour comprendre que nous avons pris la bonne décision en choisissant le format CMYK.

Voici comment obtenir une performance optimale avec la Digital Vision Collection!

Nous recommandons les configurations de système suivantes:

### Configuration Macintosh

Macintosh IIci ou plus rapide. 16Mo de RAM ou plus. 100Mo libres sur disque dur. Système 7.0 ou plus récent. Lecteur de CD-ROM à double vitesse ou plus rapide. Moniteur couleur 24-bits.

### Configuration PC

Compatible 486 ou meilleur. 12Mo de RAM ou plus. 100Mo libres sur disque dur. Microsoft Windows 3.0 ou plus récent. Carte graphique SVGA haute résolution. 1Mo ou plus de RAM vidéo.

### Qu'attendez-vous? Appelez-nous!

Il est grand temps que vous vous procuriez les images dont vous rêvez et que vous essayiez Digital Vision Ltd, le dernier cri en matière d'images numériques!

Si vous êtes photographe et souhaitez soumettre des images n'hésitez pas à les envoyer à Digital Vision Ltd.

Accord de Cession de Licence de Digital Vision Ltd pour Utilisateur Final de Browser CD-ROM.

LA PRESENTE EST UN ACCORD JURIDIQUE ENTRE VOUS ET DIGITAL VISION LTD. EN ROMPANT LE SCEAU APPOSE SUR L'EMBALLAGE VOUS ACCEPTEZ D'ETRE CONTRAINT PAR LE PRESENT ACCORD. SI VOUS N'ACCEPTEZ LE PRESENT ACCORD, RETOURNEZ RAPIDEMENT LE CD DANS SON EMBALLAGE ORIGINEL AFIN DE RECEVOIR UN REMBOURSEMENT INTEGRAL.

## CESSION DE LICENCE

Digital-Vision vous octroit une licence non exclusive et non transférable en vue de l'utilisation et de la modification des images contenues dans le présent CD sous réserve des restrictions ci-inclus. Le CD ne peut-être copié

dans son intégralité. Vous ne pouvez pas louer, transférer ou octroyer tout droit aux images contenues dans ce CD, ou toute compilation, tout dérivé ou ouvrage collectif contenant lesdites images à toute personne ou organisation sans l'accord préalable par écrit de Digital Vision Ltd. Vous ne pouvez pas utiliser ledit produit dans plus d'un ordinateur ou d'un poste de travail à la fois, ni dans un réseau ou dans un système multi-utilisateur.

Les images basse résolution sur le présent CD-ROM Digital Vision Browser seront utlisées pour survoler et visualiser les images dans votre ordinateur. En outre, vous pouvez utiliser les images contenues dans le présent CD Browser pour créer compilations, échantillons ou essais à faible résolution pour tout projet de signe interne, d'entreprise, pour client ou personnel. Vous ne POUVEZ PAS utiliser les images faible résolution contenues dans le CD Browser pour des projets Site Web, on-line ou multimédia. Vous ne POUVEZ PAS utiliser ces images faible résolution dans tout projet final. Vous pouvez utiliser les 10 images Bonus haute résolution pout tout projet final à caractère personnel, professionnel ou pour des projets pour clients, à l'exception des produits destinés à la revente dans des quantités supérieures à 100.000 unités. Vous ne POUVEZ PAS faire apparaître toute image faible résolution ou toute image haute résolution contenues dans le présent disque dans n'importe quel serveur télématique électronique ou mettre les images en ligne dans un format téléchargeable. Vous ne POU-VEZ PAS utiliser, ou autoriser qui que ce soit à utiliser toute image contenue dans le présent CD que ce soit pour créer des images à caractère pornographique, diffamatoire, obscènes ou calomnieuses.

Toute utilisation d'une image ou des images du présent disque d'une manière non prévue par le présent d'accord ou spécifiquement interdite par ce dernier, et sans accord préalable par écrit de Digital Vision Ltd, constitue une violation du droit fédéral sur les droits d'auteur. La présente licence est en vigueur jusqu'à sa résiliation. Si vous ne respectez pas les modalités ci-dessus, la licence est résiliée automatiquement. Après résiliation de ladite licence, le produit doit être immédiatement renvoyé à Digital Vision Ltd.

DROITS D'AUTEUR Toutes les images contenues dans le présent CD appartiennent à Digital Vision Ltd ou à ses bailleurs de licence et elles sont protégées par les lois des Etats-Unis sur les droits d'auteur, par les dispositions de traités internationaux et toutes les autres lois en vigueur. Aucun titre ou droit de propriété intellectuelle sur les images ou le présent CD ne vous sont transférés. Digital Vision Ltd garde tous les droits qui ne sont pas octroyés expréssement par le présent accord de cession de licence.

GARANTIE LIMITEE. DIGITAL VISION LTD GARANTIT LE PRESENT DISQUE CONTRE TOUT DEFAUT DE FABRI-CATION OU TOUT MATERIAU DEFECTUEUX DURANT UNE PERIODE DE 90 JOURS A COMPTER DE LA DATE DE LIVRAISON. VOTRE RECOURS UNIQUE ET EXCLUSIF CONTRE TOUTE RUPTURE DE LA PRESENTE GARANTIE EST LE REMPLACEMENT DU CD OU LE REMBOURSEMENT DU PRIX D'ACHAT, AU GRE DE DIGI-TAL VISION LTD. DIGITAL VISION LTD NE PROPOSE AUCUNE AUTRE GARANTIE EXPLICITE OU TACITE DE COMMERCIALISATION, ADAPTATION A TOUTE FIN SPECIFIQUE OU DE COMPATIBILITE AVEC TOUT AUTRE ORDINATEUR OU TOUT AUTRE TYPE D'EQUIPEMENT. NI DIGITAL VISION LTD NI SES MANDATAIRES, AGENTS, EMPLOYES, REPRESENTANTS OU ASSOCIES NE SERONT RESPONSABLES DE TOUT DOMMAGE DIRECT OU INDIRECT, CONSECUTIF OU ACCIDENTEL, RESULTANT DE L'UTILISATION OU DE L'INCAPACITE A UTILISER LE PRESENT DISQUE OU TOUTE IMAGE OU TOUTES LES IMAGES CONTENUES DANS LE PRE-SENT DISQUE. DES DROITS SUPPLEMENTAIRES PEUVENT VOUS ETRE ACCORDES DANS CERTAINS ETATS.

#### DROIT APPLICABLE ET DISPOSITIONS GENERALES

Le présent Accord est régi par la législation en vigueur dans l'Etat de Californie exception faite de l'application de ses conflits de règles juridiques. Le présent Accord n'est pas régi par la Convention des Nations Unies sur les Contrats pour la Vente Internationale de Marchandises, dont l'application est expressément exclue. Si toute partie du présent Accord est jugée nulle et inapplicable, cela n'affectera pas la validité du reste de l'Accord, qui reste valide et applicable conformément à ses dispositions. Vous acceptez que le Logiciel ne soit pas expédié, transferé ou exporté dans tout pays que ce soit de toute manière interdite par la Loi des Etats-Unis sur la Gestion des Exportations (United States Export Administration Act) ou toute autre loi sur l'exportation et toute autre restriction ou réglementation. Le présent Accord sera automatiquement résilié si vous ne respectez pas ses termes.

1997 Digital Vision Ltd. Tous droits réservés.

Générique

CD Design, Scanning & Consultancy Services Digitronix, Leeds Angleterre 00 44 113 2250200

©Copyright 1997. Digital Vision Ltd. Tous droits réservés. Tous les autres nom de marques ou de produits sont des marques déposées de leurs détenteurs respectifs.

Toutes les lectures au scanneur ont été réalisées à l'aide d'un scanneur à tambour Crosfield Maganascan 646.

**Contact** 

©1997 Digital Vision Ltd. Tous droits réservés.

OUVREZ-MOI EN PREMIER

1.Installation Kudo

Ouvrez-moi Kudo Catalog Reader

Obtenez un catalogue gratuit!